# **Video to PC/HD [Converter](http://www.converters.tv/products/vga_to_vga/425.html) ID# 858**

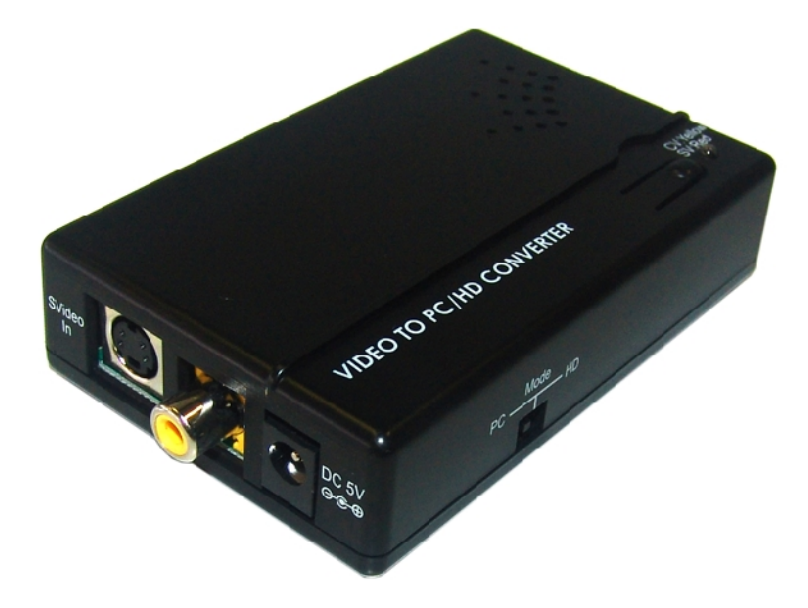

**Operation Manual**

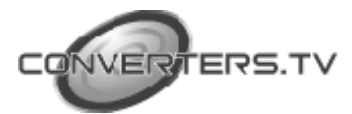

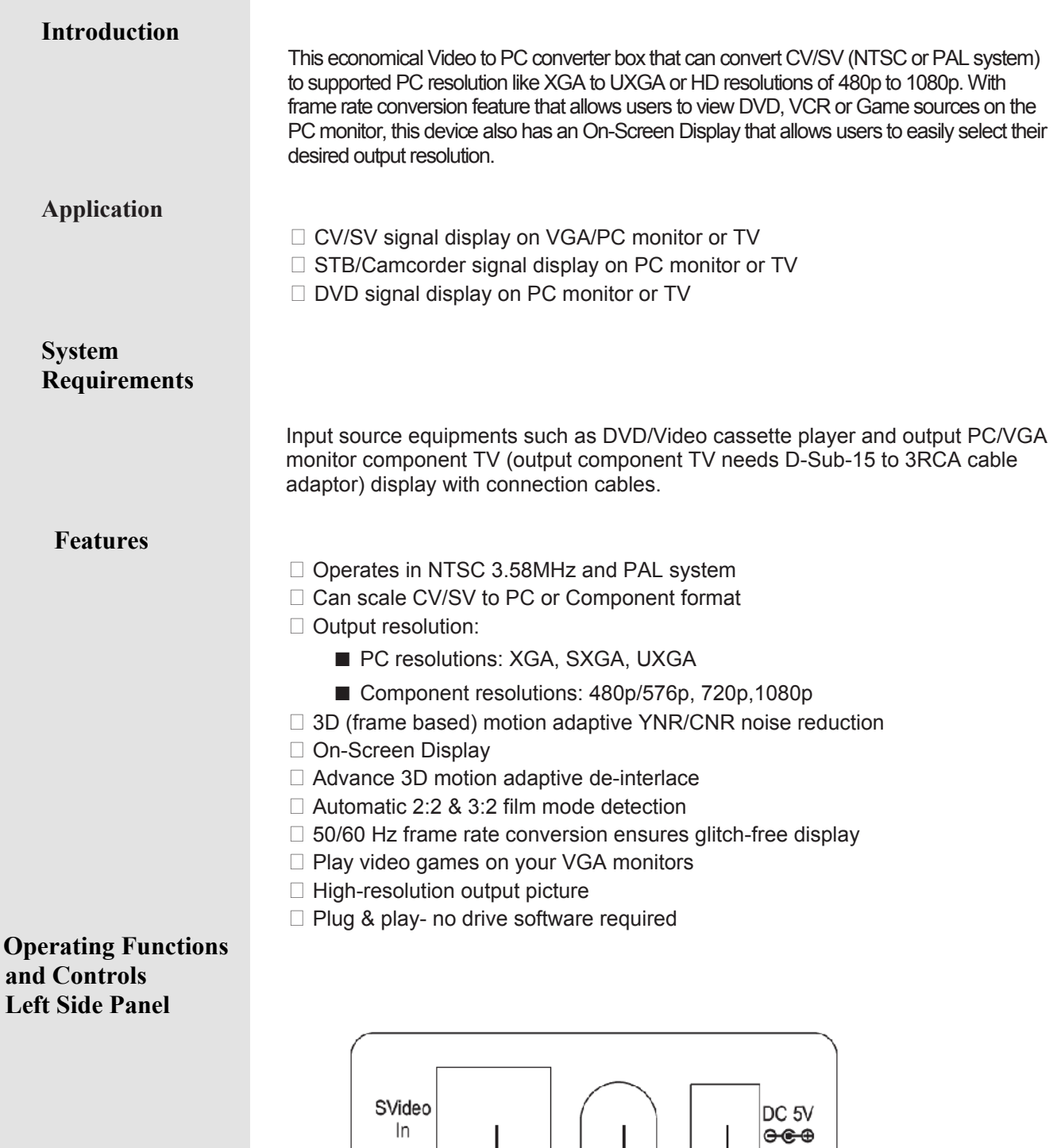

① **S-Video input:** This slot is where you connect the input source equipment such as digital camcorder or PDAs with S-Video cable for

2

 $\circledS$ 

input signal sending.

 $\left( \, \right]$ 

 $\ln$ 

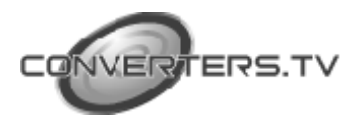

② **Composite (CV) input:** This slot is where you connect the input source

equipment such as personal media player or personal recorder with RCA cable for input signal sending.

③ **DC 5V In:** This slot is where you plug the 5V DC power supply into the unit and connect the adaptor to an AC wall outlet.

## **Right Side Panel**

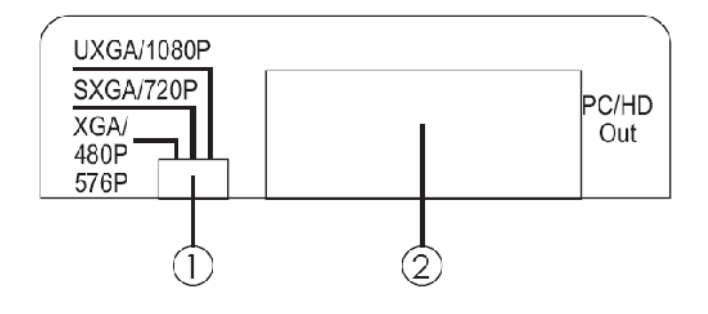

① **Output resolution switch:** This dip switch allows you to set PC/Composite

**output Timing to PC resolution:** XGA/SXGA/UXGA or

**Component resolution:** 480p/576p/720p/1080p. Simply push the dip switch to left, middle or right and the output image will display your desire timing. For PC/

Composite timing selection please refer to Front Panel Section . ② **PC OUT:** This slot is where you connect the output display monitor

with

D-Sub 15pin cable for image display. When connecting to TV, using D-Sub 15pin to 3RCA adaptor is required.

#### **Front Panel**

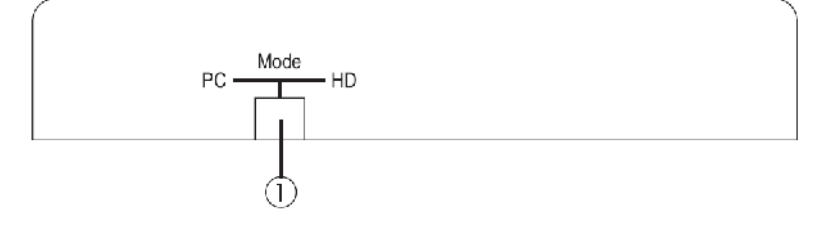

① **PC/HD switch:** This dip switch allows you to select PC or component HD timing output. Simply slide the dip switch to left or right and the output mode will display your desire selection.

#### **Top Panel**

① **CV/SV SW & LED:** Press this button to switch input source between composite or S-Video. The Led will illuminate in yellow when switch to composite input and red when switch to S-Video input.

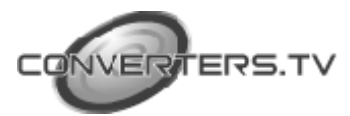

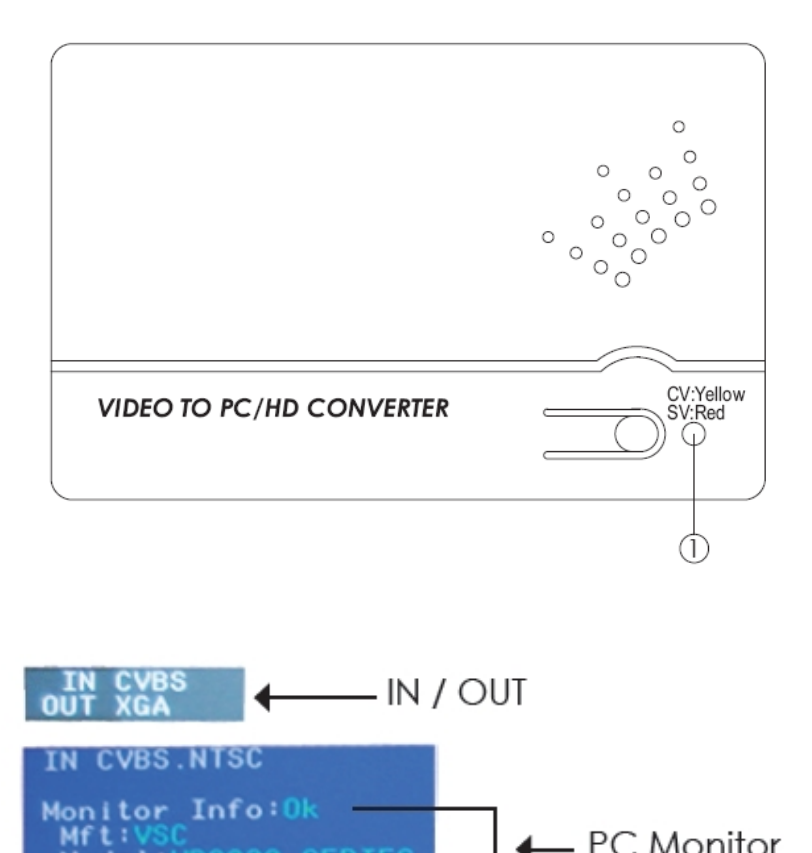

**OSD**

*1. Press the top panel's button once to switch in between CV/SV. When input source is disconnected the OSD will show "No Signal".*

- PC Monitor

- F / W

**2.** Press the top panel's button for 3 second to bring up OSD manual.

**RIES** 

Model: VP2030

Mode I V

 $F/V$  Ver $1.1$ 

**3.** When the device is under PC mode the OSD will display input format and output timing, source detection, PC monitor's EDID and firmware version as to above picture.

**4.** When the device is under HD mode the OSD will display input format and output timing, frame rate conversion selection, video system and firmware version as show in below picture.

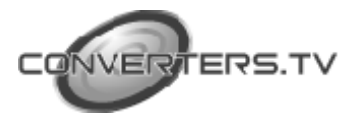

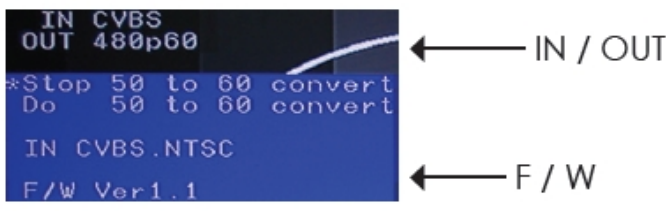

# **Specifications**

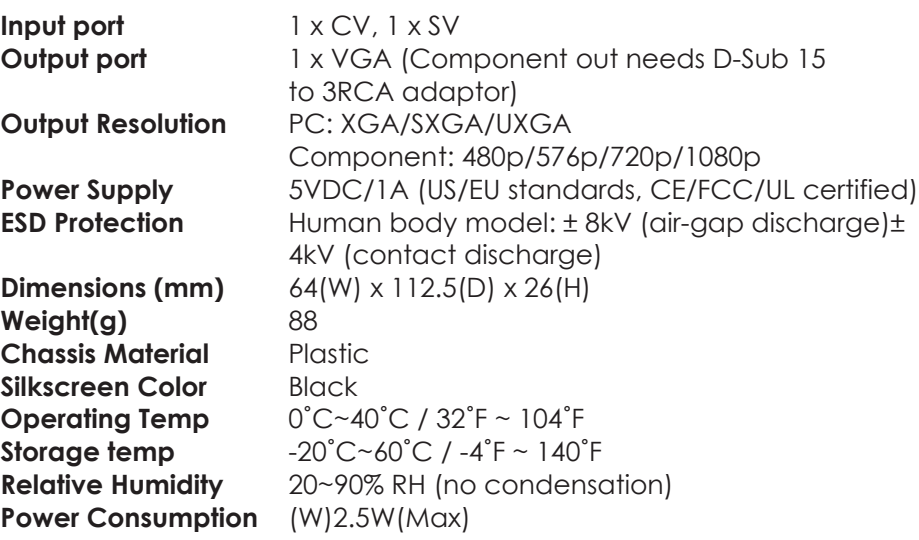

### **Support Timing Chart**

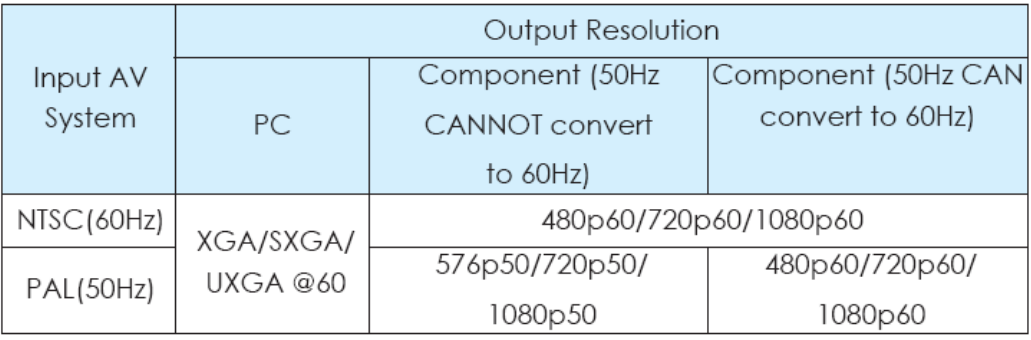

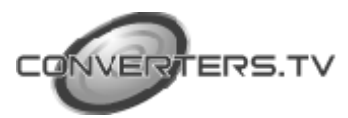

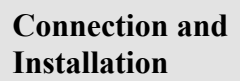

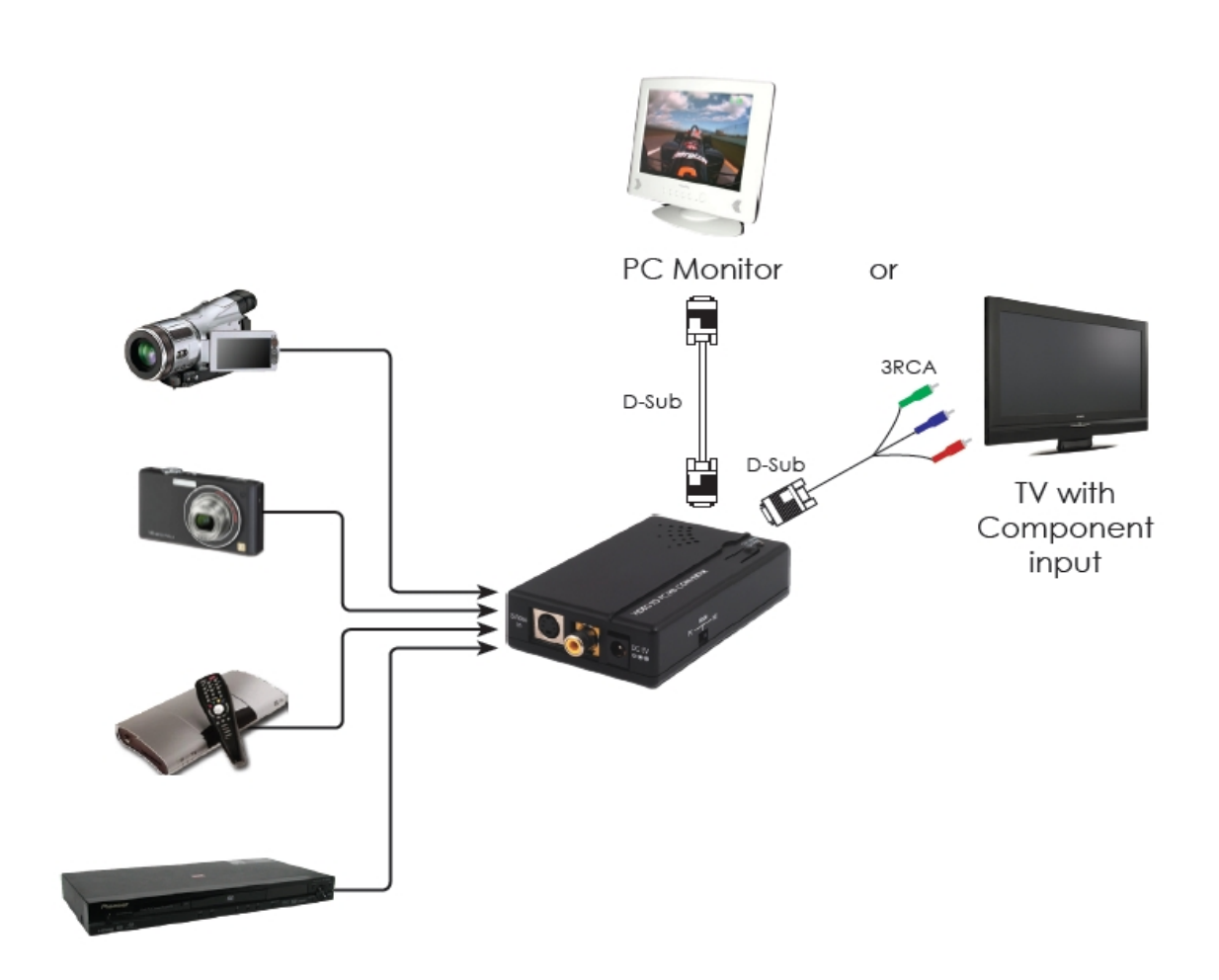

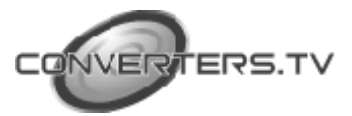